# 3. EXCEL FORMULAS & TABLES

Fall 2016

## Cell References

- **Relative reference**  refer to cell references in formulas in relation to the cell that contains the formula (such as "the cell two rows above this cell"). When you copy a formula containing relative references, the references adjust to the new location. e.g.=A2+1
- **Absolute reference** refer to cells by their fixed position. Absolut references always refer to the same cell, regardless of where the formula is copied. e.g. =\$A\$2+1
- **Combination** either the row is absolute and the column is relative or the row is relative and the column is absolute. e.g.  $= $A2+1$  or  $= A$2+1$

#### Example

• Excel adjusts cell references during the fill based on the reference type.

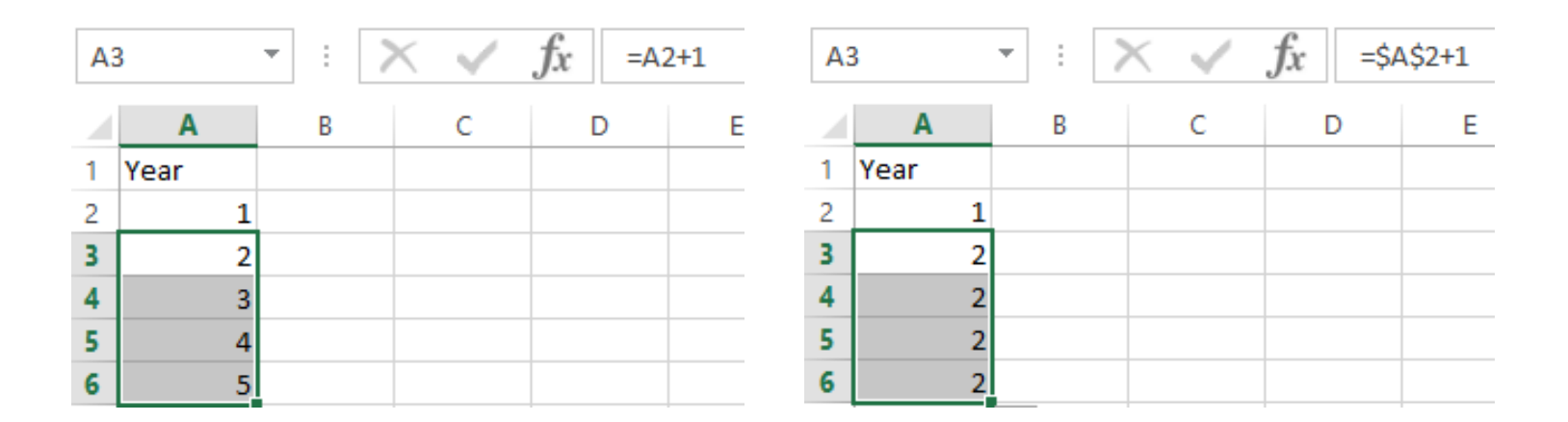

# Combination Cell References

• How do \$A1 and A\$1 differ from \$A\$1?

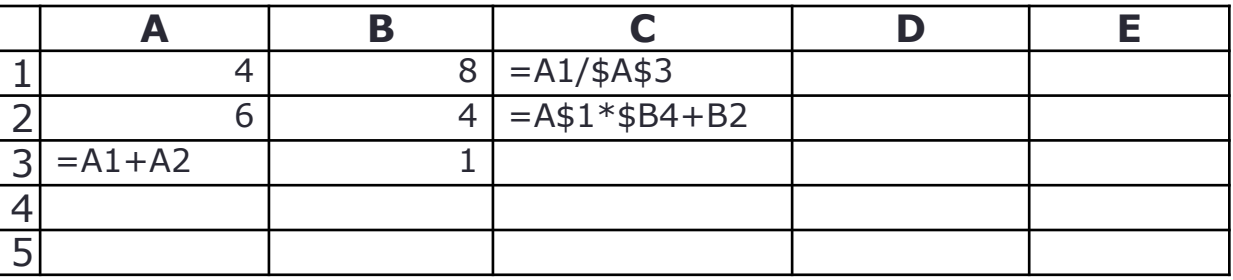

- What formula would result in cell D1 if you copy the formula from cell C1 to D1?
- What formula would result in cell E5 if you copy the formula from C2 to E5?

# Named Cell Reference

• What kind of cell reference is a named cell?

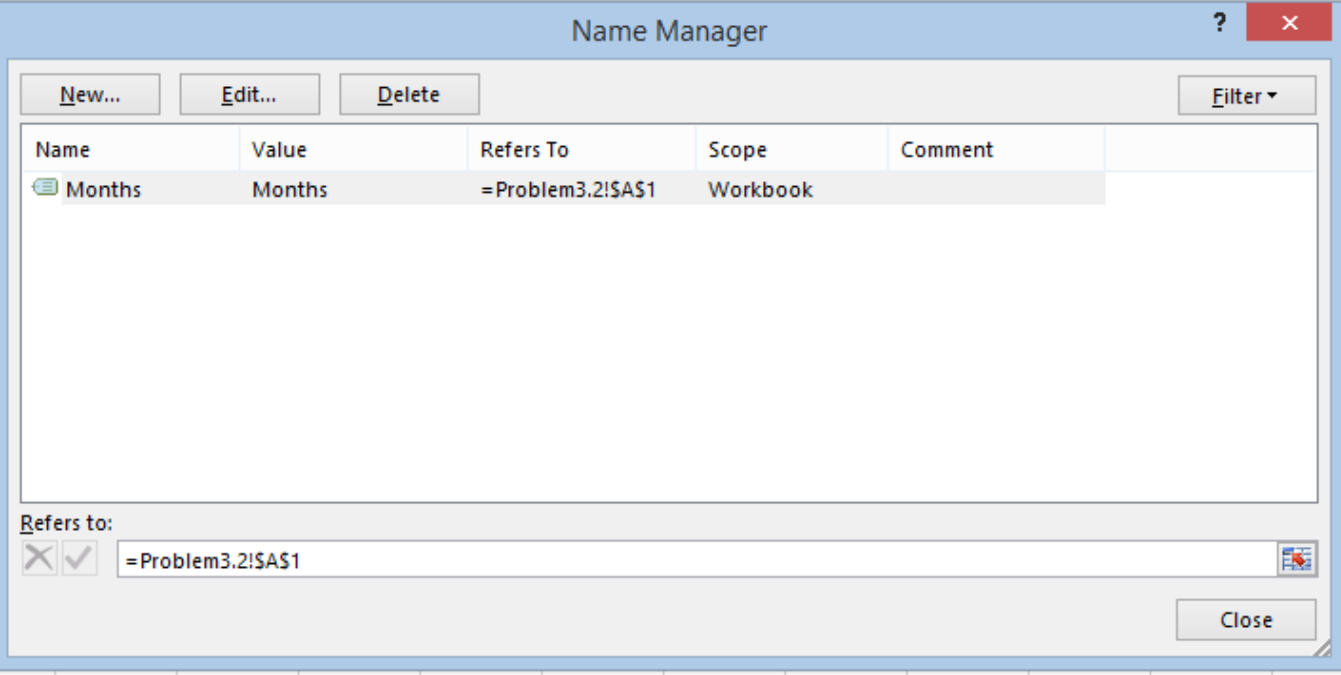

## Problem 3.1

- An interesting Web site is www.worldometers.info
- Using the population of the world today and the present growth rate of 1.13% per year, design a worksheet that shows the population for each of the next 25 years.
- Let's design and then implement
	- Make sure that the population is stored as a number and that you show the 1000 separator (,)
	- Make sure that percentages are displayed as percentages

## Problem 3.1 Continued

- What is the predicted world population in 2041 if the growth rate is 1.13%?
- What is the predicted world population if the growth rate is 1%?

## What-If Analysis & Goal Seeking

• Using Excel to scrutinize the impact of changing values in cells that are referenced by a formula in another cell is called what-if analysis.

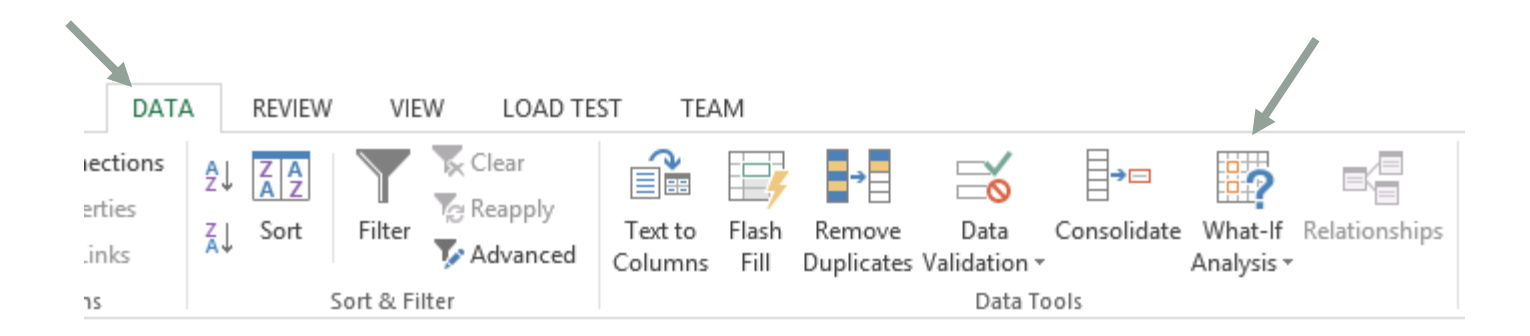

# Goal Seek

- Located under Data->What-If Analysis->Goal Seek
- Goal seek allows you to see how one data item in a formula impacts another.
- Goal seek can be used to answer the question:
	- What growth rate will lead to the population reaching 10 Billion in 2041?

#### Goal Seek

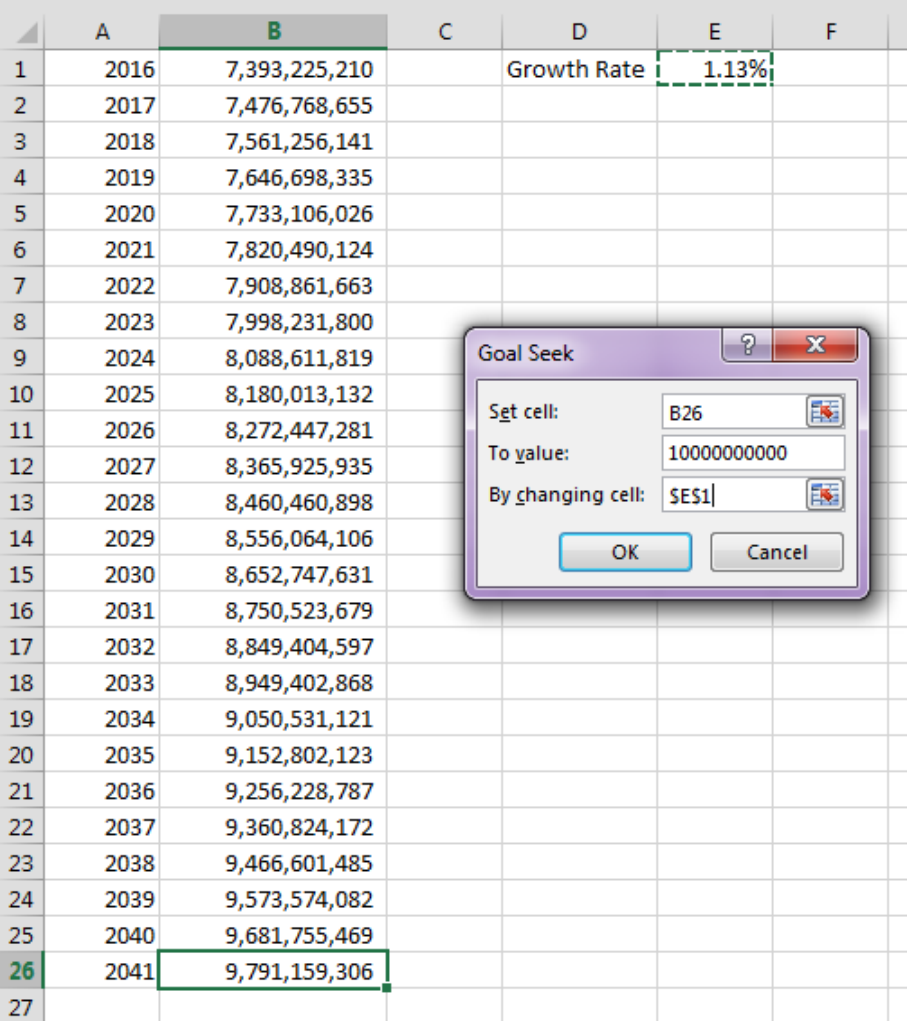

# Problem 3.2

• The university you are planning on attending has given you the following average expenses for a typical student.

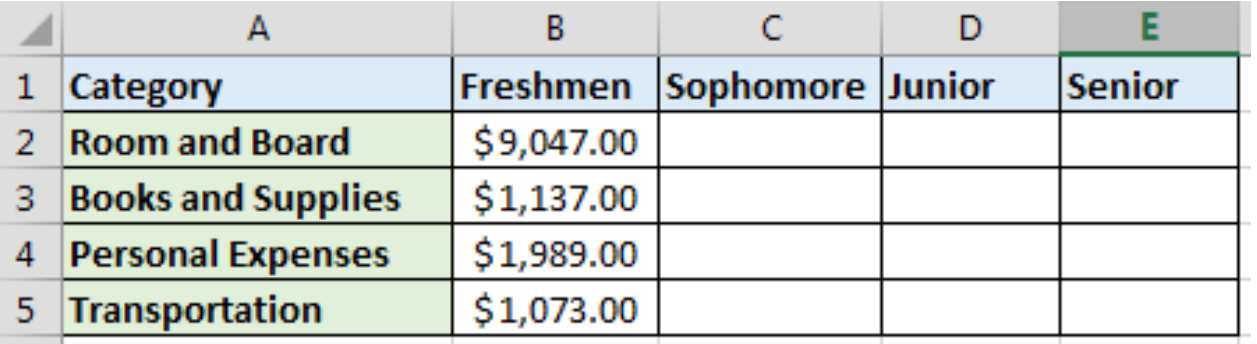

- Assuming a 3% increase in all expenses from year to year, finish the above worksheet showing expenses for each of your four years in college
- Write *one* formula in cell C1 and fill it down and right

# Problem 3.2 Better Design

- How would we change the previous worksheet from 3% to 4%?
- Below is a better design:

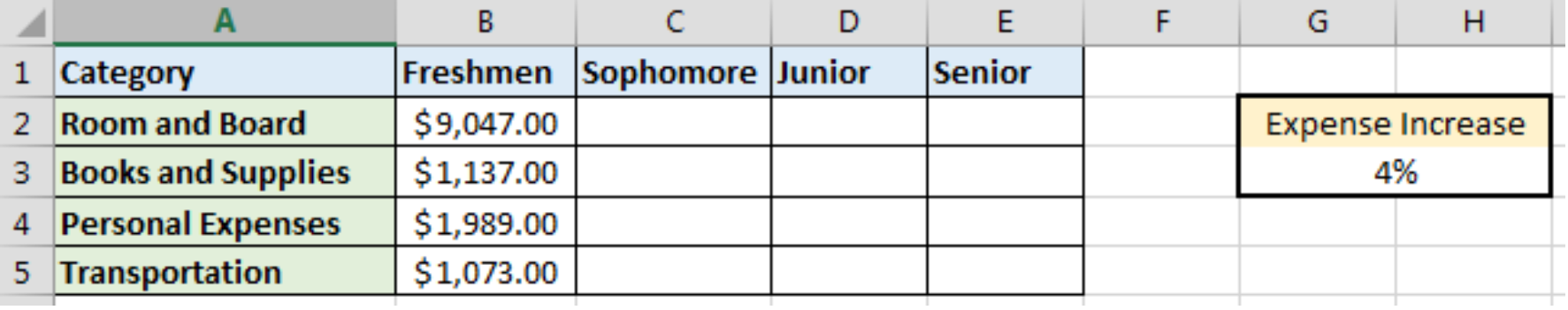

## Problem 3.3 Meteorology

- A meteorology class found the average weekly temperature for each week of each month for one year.
- The data is on the next slide. You are to find each of the following using an Excel worksheet:
	- The average monthly temperature for each month.
	- The highest and lowest monthly averages using two functions we have not discussed yet: maximum and minimum. See if you can use the help feature to figure this out.

# Problem 3.3 Meteorology

- Let's import the data from the web
- Go to Data->From Web

 $\Box$  6.  $\rightarrow$  .

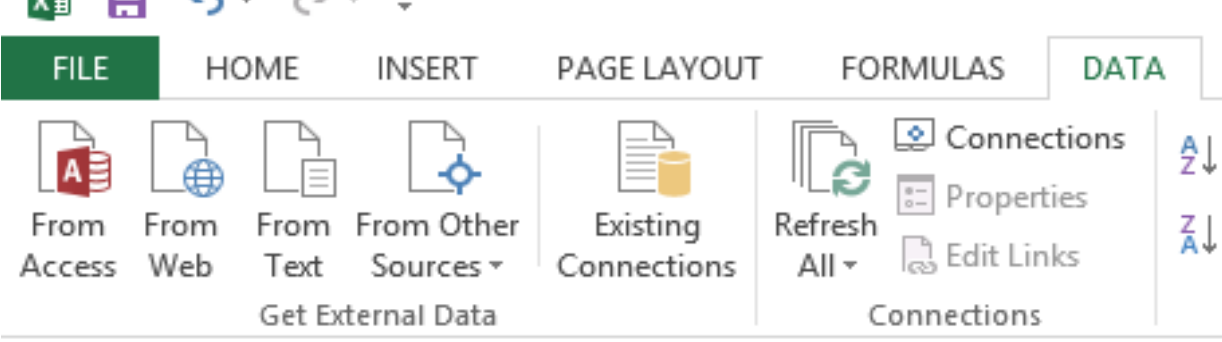

- Type in the following URL in the address box:
	- zeus.cs.pacificu.edu/shereen/cs130w16/WeatherTable.html
- Select the second yellow arrow and click Import
- Select OK

# Importing from the Web

• What are the benefits of importing data from the web?

• What are the downsides of importing data from the web?

# Problem 3.3 Continued: Charting

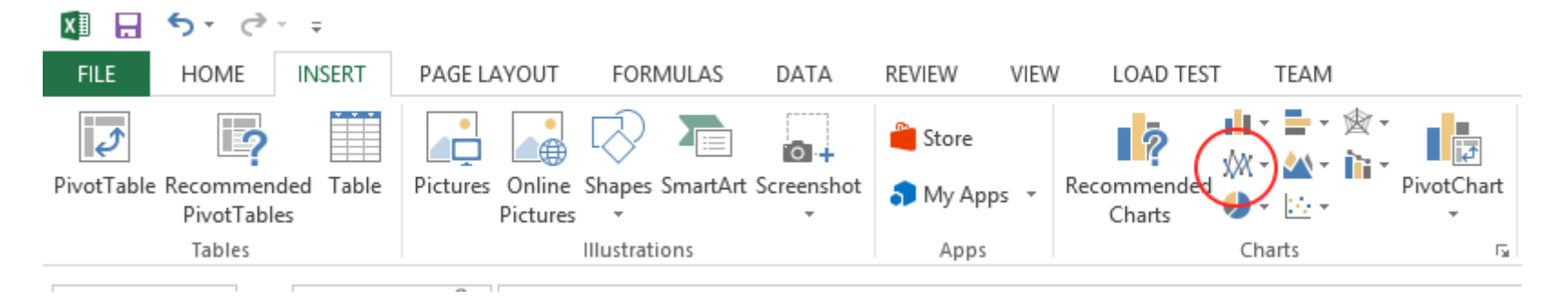

- Select columns Month and Week 1
- Choose Insert | Recommended Charts | Line
	- OR select circled icon and the option in upper left of dropdown menu

#### Add a new Series

- To add other weeks
	- Right Click on the Chart | Select Data
- Add
- Series Name
- Series Values

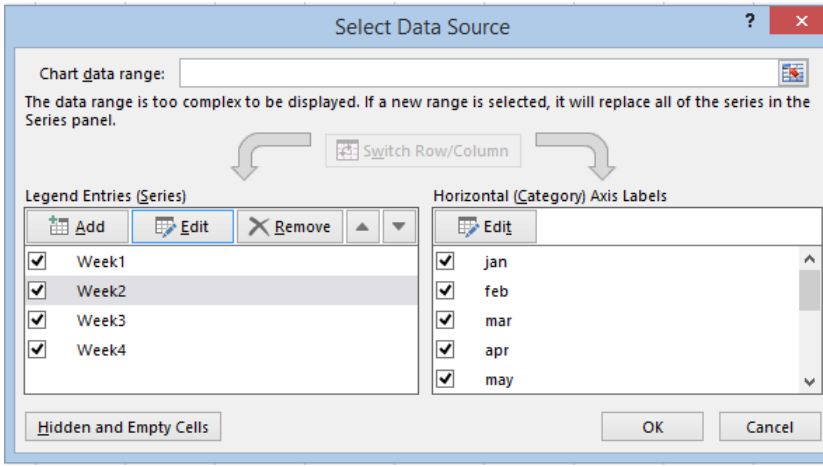

• Edit Horizontal (Category) Axis Labels to show months.

#### Format the Chart

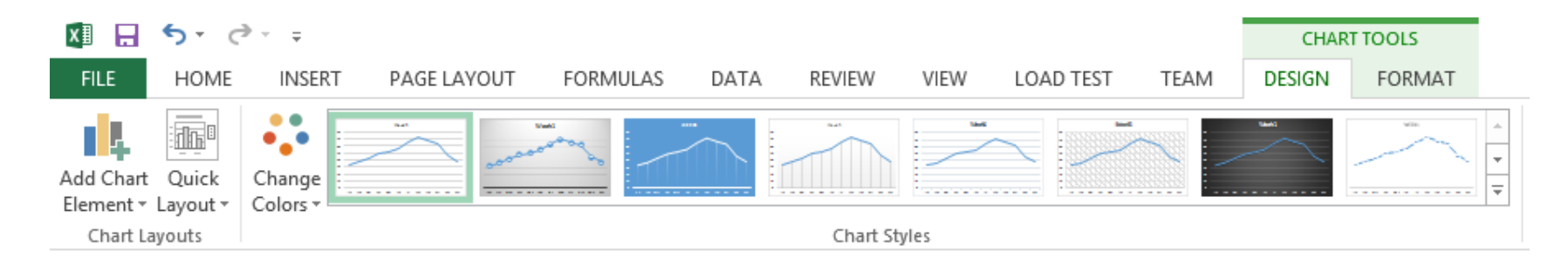

- Click on Chart -> Design | Add chart Element
	- Axis Titles
	- Chart Title
	- Legend | Right

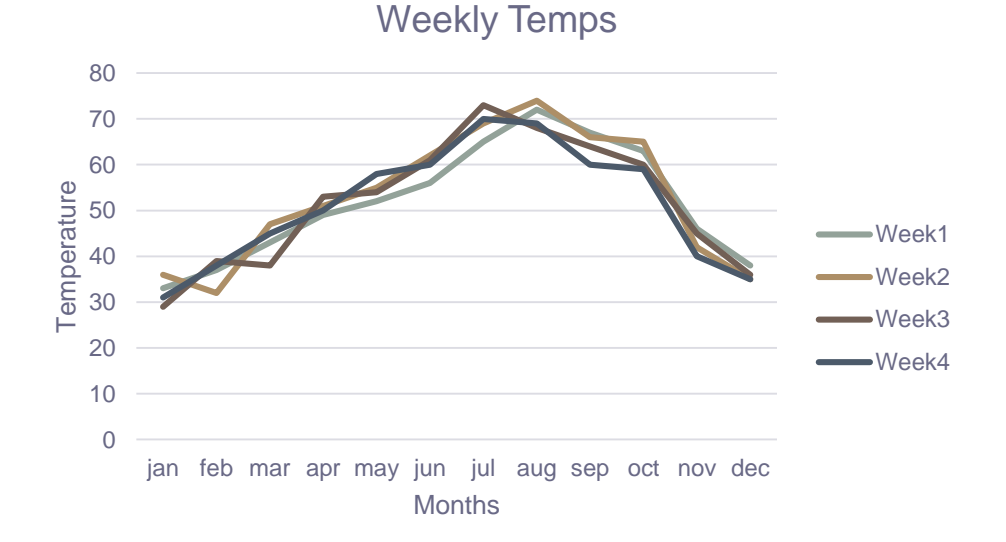

#### Outside Practice

- Import the table from <http://www.opensecrets.org/bigpicture/index.php?display=P>
	- Format the data nicely
	- Add a row that calculates the average the columns containing monetary values.
	- Add a row to calculate the median of those same columns.
	- Add a column that shows how much more (in \$) Democrats spent than Republicans each year. This number may be negative.

## Outside Practice Continued

• Build a line chart that displays this data. The chart should have one line for Democrats and one line for Republicans.

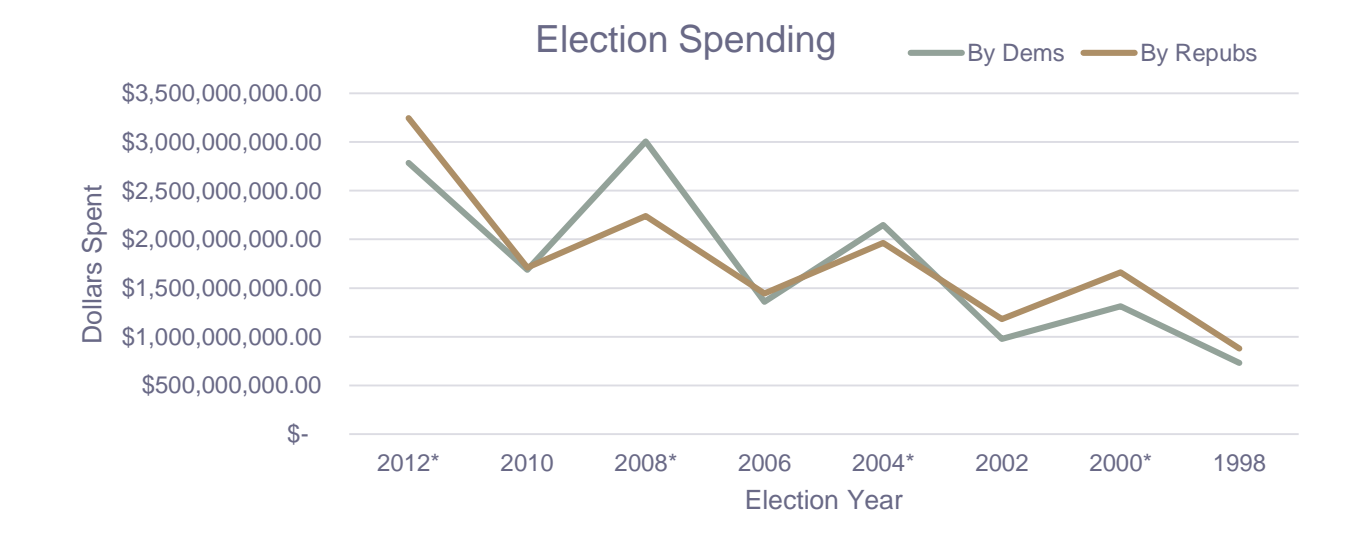